При организации дистанционного обучения предполагается использование программного обеспечения Zoom, которое объединяет видеоконференции, онлайн-встречи, чат и мобильную совместную работу. Поскольку при использовании во время уроков предполагается демонстрация презентационных, тестовых и других материалов, необходимых в образовательном процессе, то рекомендуется установка и использование ZOOM на ноутбуках (планшетах), либо персональных компьютерах с достаточной для восприятия диагональю экрана (≥10 дюймов). Ноутбуки изначально оснащены необходимым оборудованием для видеоконференций (веб-камера, микрофон и акустическая система [динамики, колонки]). Для персонального компьютера нужно предусмотреть наличие этого периферийного оборудования. Использование наушников предпочтительнее, чем колонок, т.к. это способствует концентрации на учебном материале.

ZOOM также может быть установлен на смартфоны, в магазине приложений по поисковому запросу ZOOM нужно найти приложение **ZOOM Cloud Meetings**, после установки см. пункты 3-5 указанные ниже.

## **Установка ПО ZOOM на персональном компьютере и подключение к урокам.**

1. В поисковой системе (google.com или ya.ru) нужно сделать запрос ZOOM и перейти на страницу загрузки (download).

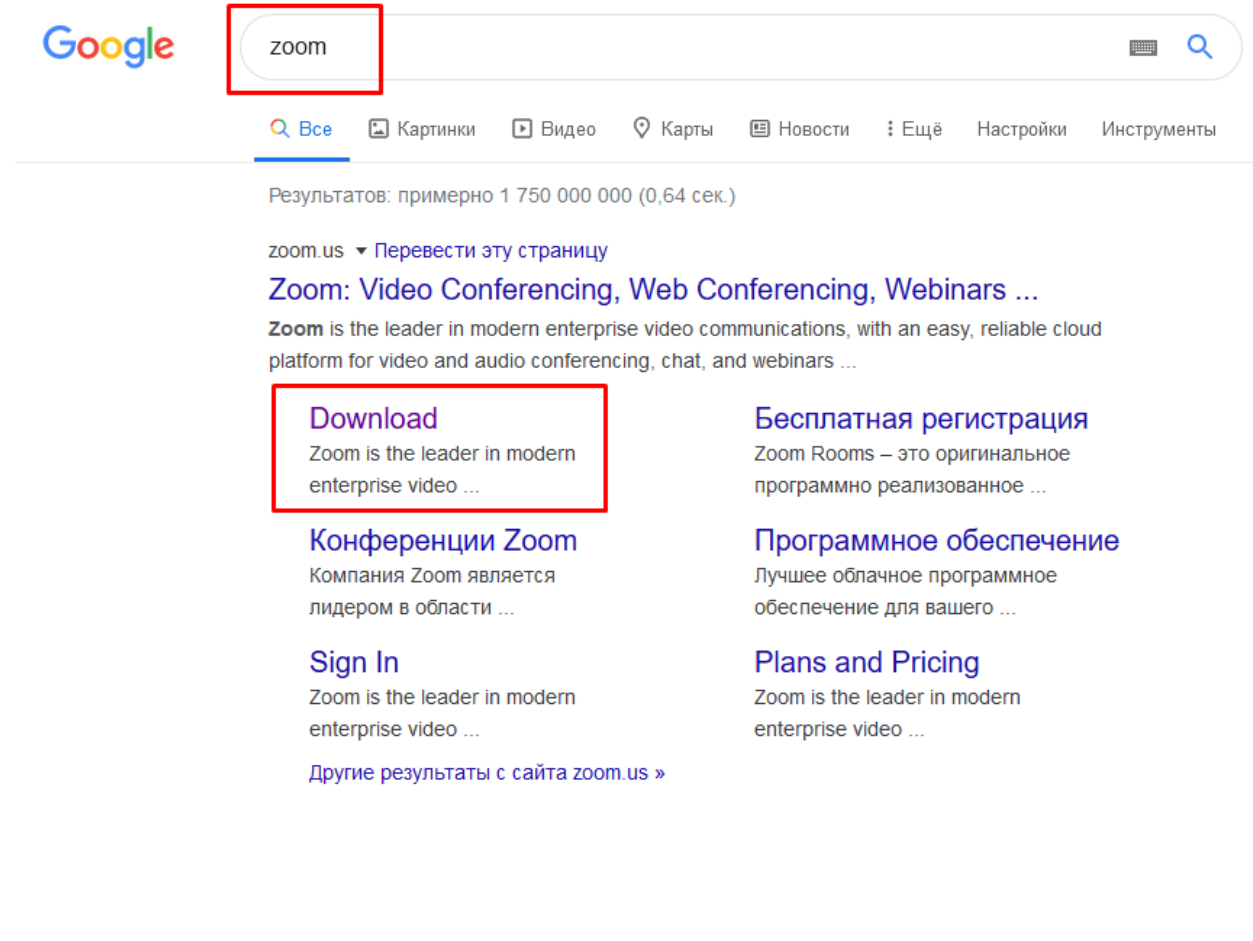

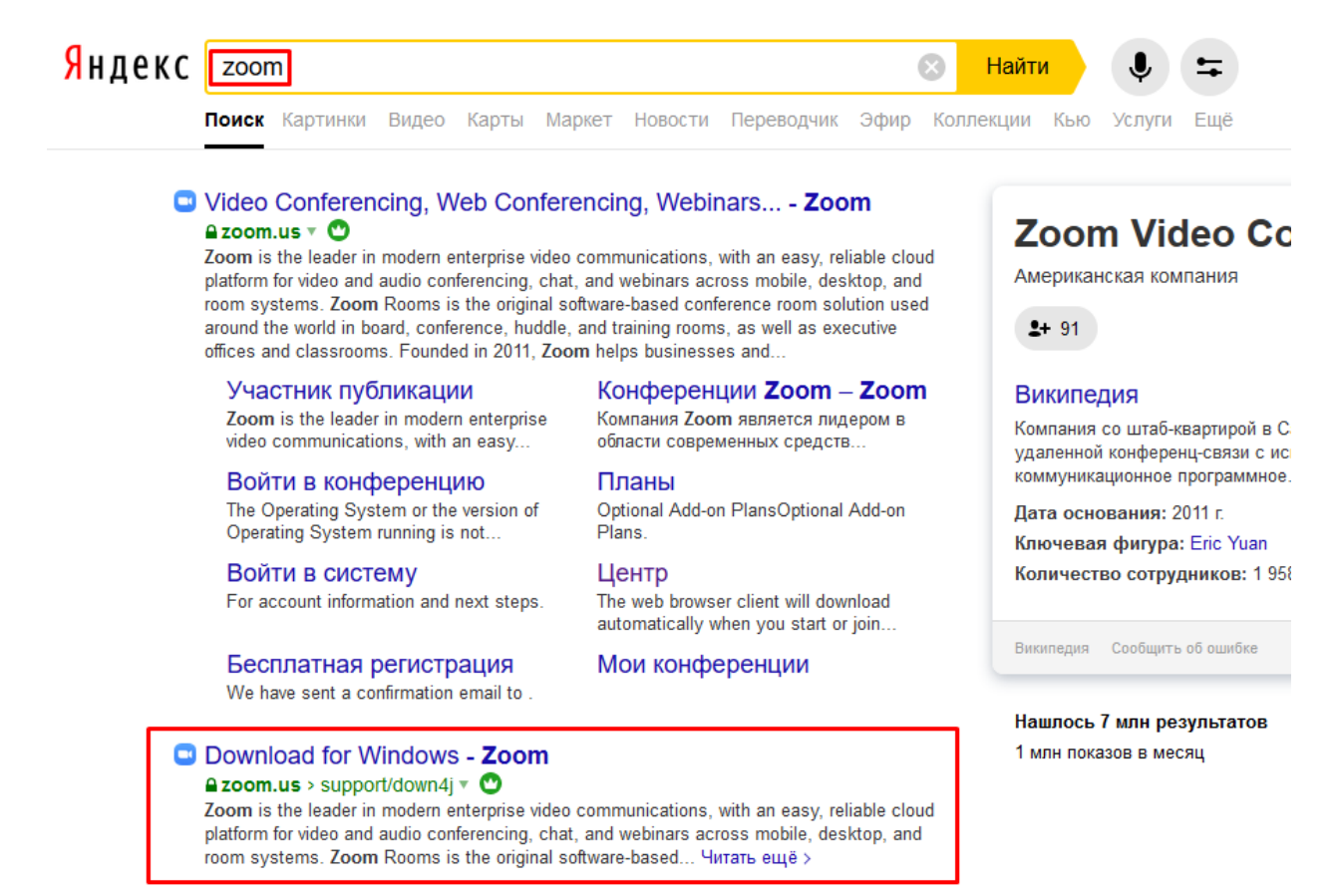

## 2. Загрузить и установить ZOOM (процесс установки не требует никаких действий от пользователя)

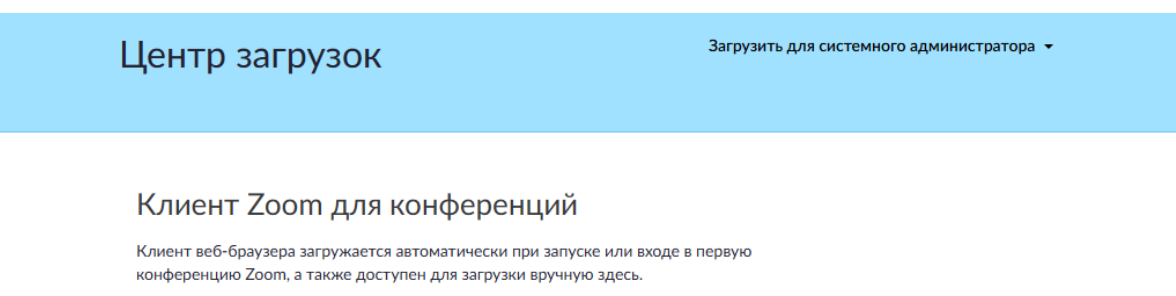

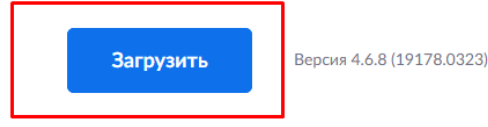

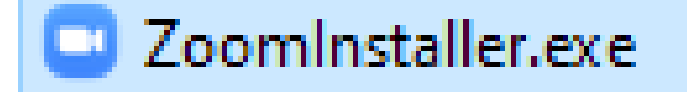

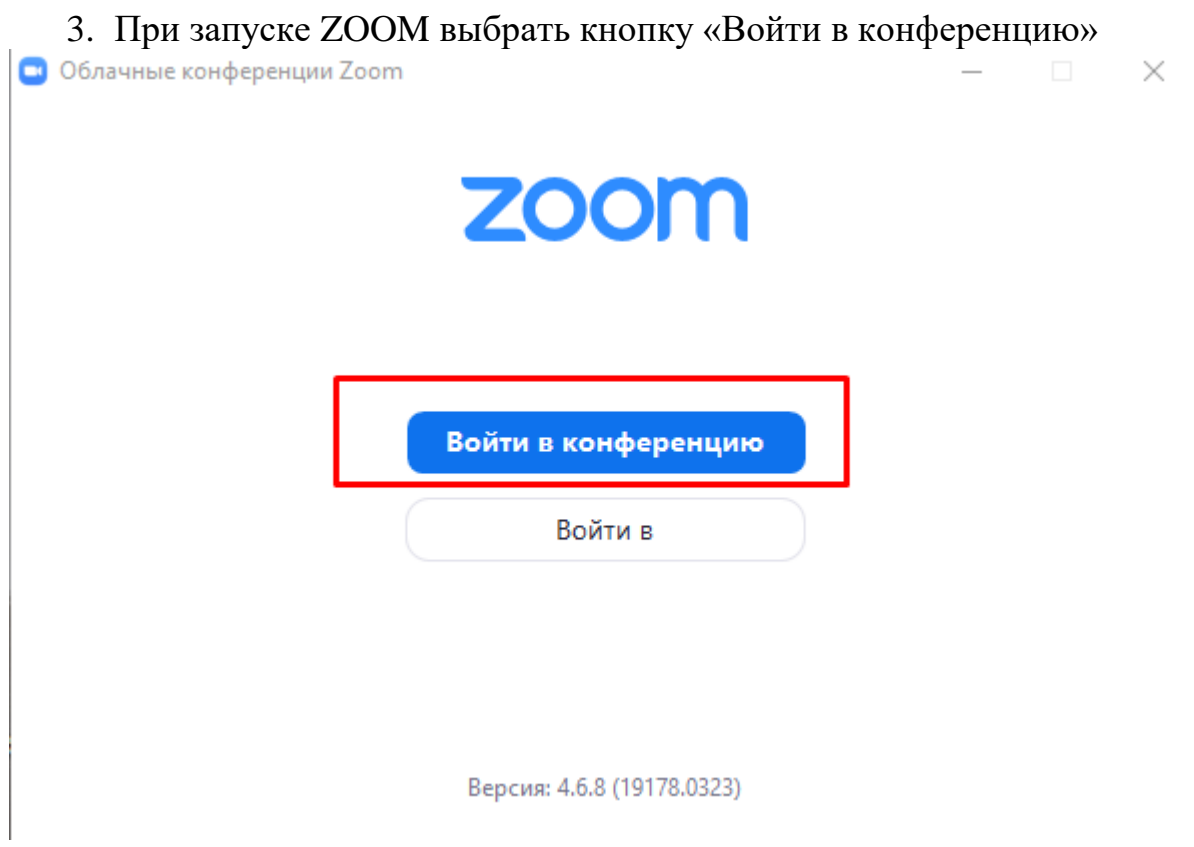

4. В поле идентификатора конференции вбить идентификатор нужного вам учителя, в поле «Ваше имя» указать своё имя и фамилию, и нажать кнопку «Войти».

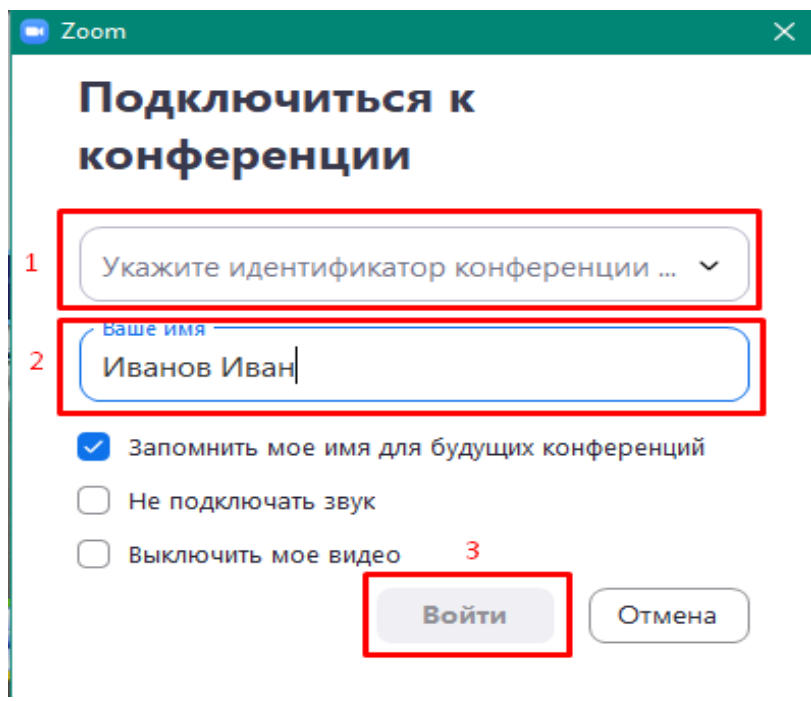

5. Во время урока вы можете задавать вопросы учителю через чат или при включении аудио-видеосвязи, когда этого просит учитель.

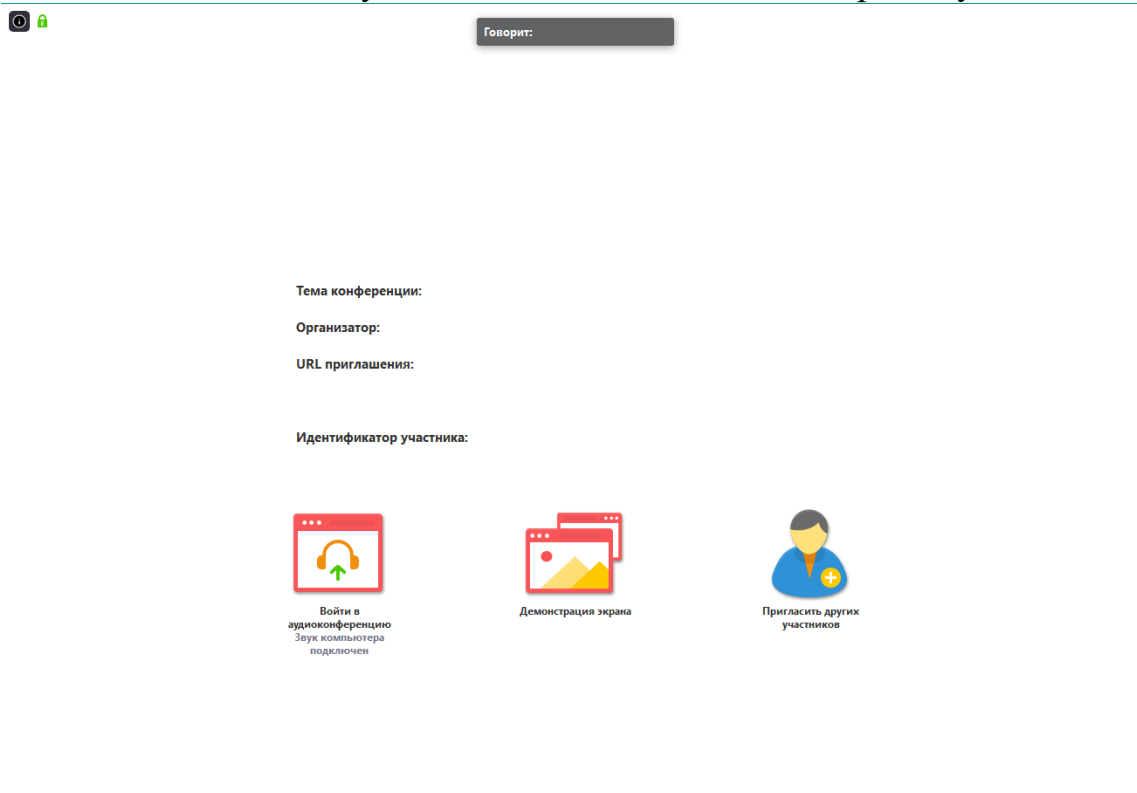

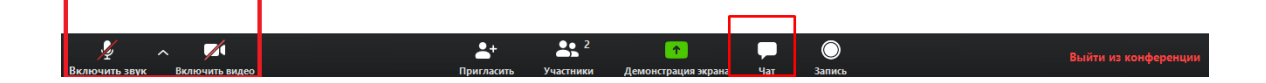